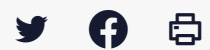

## **[IDELIBRE – ADMIN/GESTIONNAIRE] : Se connecter à Idelibre**

[Accéder](https://services-new-test.megalis.bretagne.bzh/service/outil-de-convocation-electronique-des-elus/) à la page service

Se connecter à Idelibre si vous êtes gestionnaire ou administrateur Utilisez l'URL suivante : <https://convocations-elusbretons.megalis.bretagne.bzh>, et vous arriverez sur la **page d'accueil d'Idelibre**.

Vous pouvez alors y accéder en rentrant votre **identifiant** (avec @suffixe) ainsi que votre **mot de passe** :

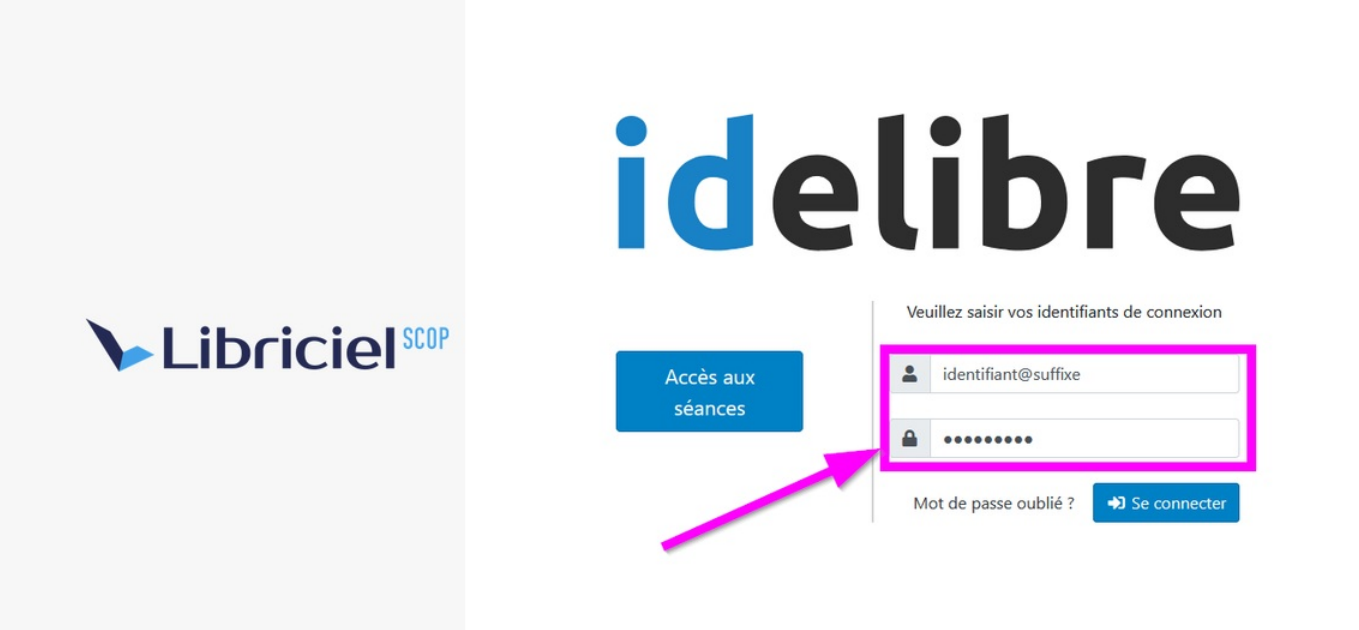

Vous arrivez alors **par défaut** dans l'interface d'Idelibre sur le menu **Séances** :

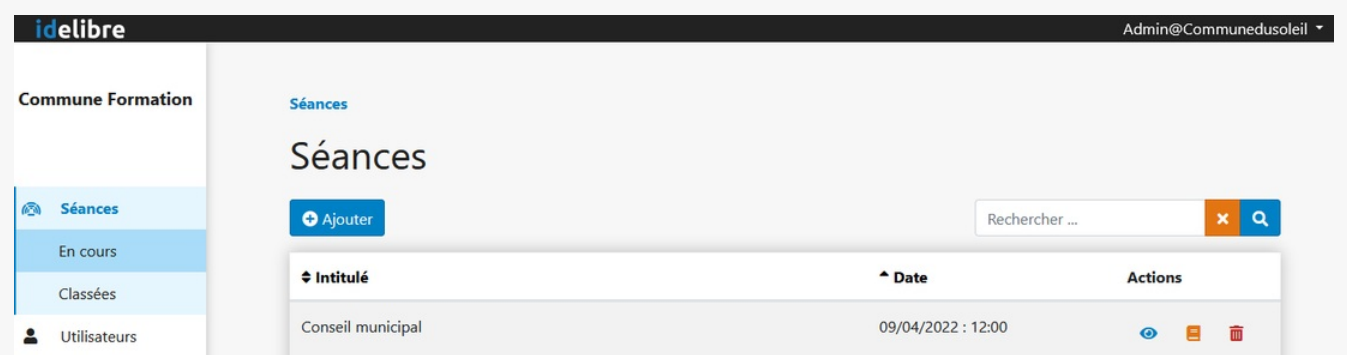

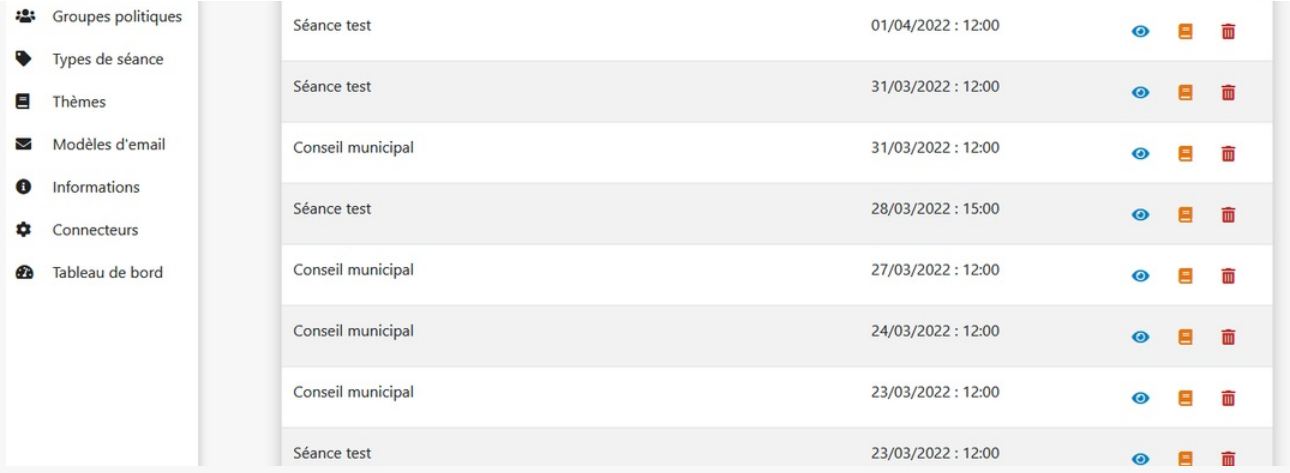

Si vous êtes élu.e, reportez-vous aux tutoriels :

- [IDELIBRE ELU] : Se connecter à Idelibre [\[navigateur\]](https://services-new-test.megalis.bretagne.bzh/tutoriel/idelibre-elu-se-connecter-a-idelibre-navigateur/)
- [IDELIBRE ELU] : Se [connecter](https://services-new-test.megalis.bretagne.bzh/tutoriel/idelibre-elu-se-connecter-a-idelibre-tablette/) à Idelibre [tablette]